# **5. Operator Function**

## **5.1 BASIC SYSTEM OPERATION**

#### **5.1.1 PASSWORD FOR ENTERING SUPERVISOR MODE**

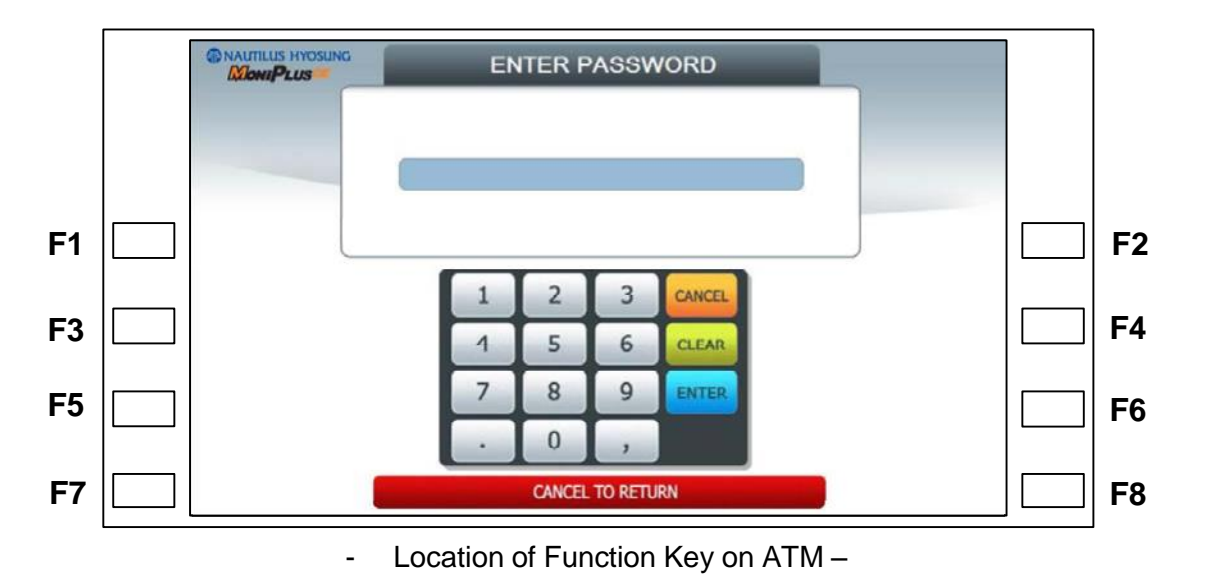

To enter Supervisor mode press the **ENTER, CLEAR, CANCEL, 1, 2 and 3** keys in order. The default password is "111111" (6-digit). The default password is changeable in Supervisor mode.

If the correct password is entered, the OPERATOR FUCNTION menu will be displayed.

Pressing **CLEAR** key erases the entered number and pressing **CANCEL** key goes to in-service-mode. Depending on authority, there are three kinds of default password like below table.

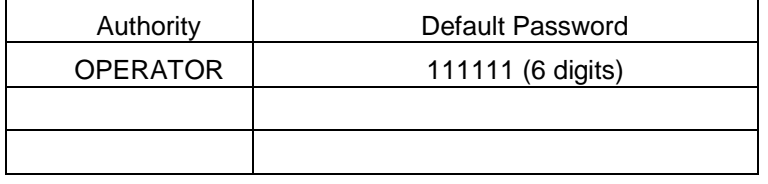

Please make sure that the default password should be changed to a different password for your security as soon as a machine is installed at field site.

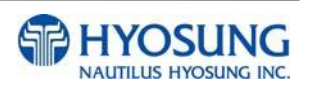

## **5.2 SETTLEMENT**

This menu contains **ADD CASH, DAY TOTAL, TRIAL DAY TOTAL, CASSETTE TOTAL** and **TRIAL CASSETTE TOTAL**. Please press each button on this menu to go to next screen or to operate the related function. To go back to the previous screen, press the **CANCEL** key in pinpad.

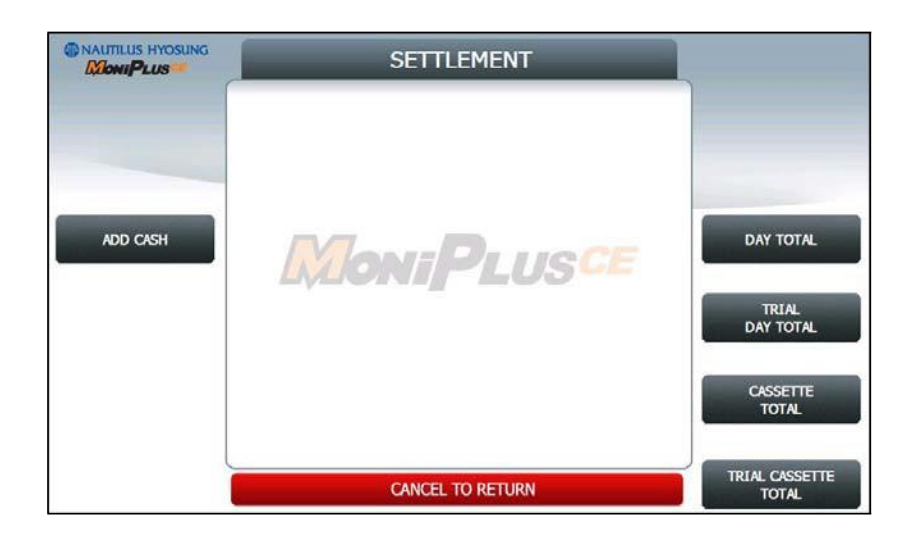

- 1) **ADD CASH** : Go to the next screen
- 2) **TRIAL DAY TOTAL** : Just do settlement with host. (Not clear transaction info.)
- 3) **CASSETTE TOTAL** : Show note count and then clear note count.
- 4) **TRIAL CASSETTE TOTAL** : Just show note count. (Not clear note count.)

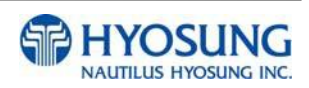

### **5.3.1 ADD CASH**

By pressing button on this menu, you can select cassette to add note count. (Cassette numbers are designated from top to bottom). Input the note count you want to add and press the **ENTER** key in the pinpad. If you completed the all cassettes, you have to press **APPLY** button to effect the value changes.

**NOTE:** The total note count you enter must not exceed the maximum note count. (Max. note count : 2,000/CST)

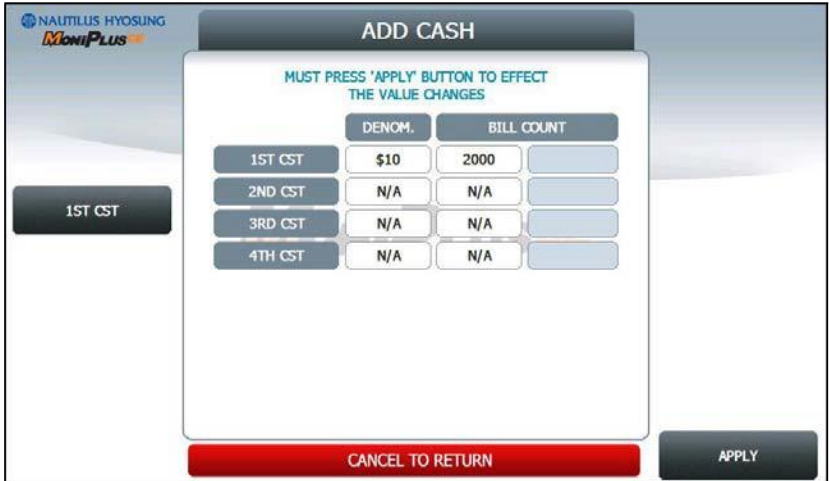

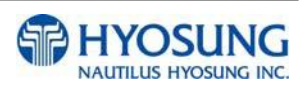

## **5.4 JOURNAL**

This **JOURNAL** menu contains **CLEAR JOURNAL, CLEAR TRANS. SEQUENCE NO**., **VIEW JOURNAL, PRINT JOURNAL**, and **PRINT LAST X** sub menu.

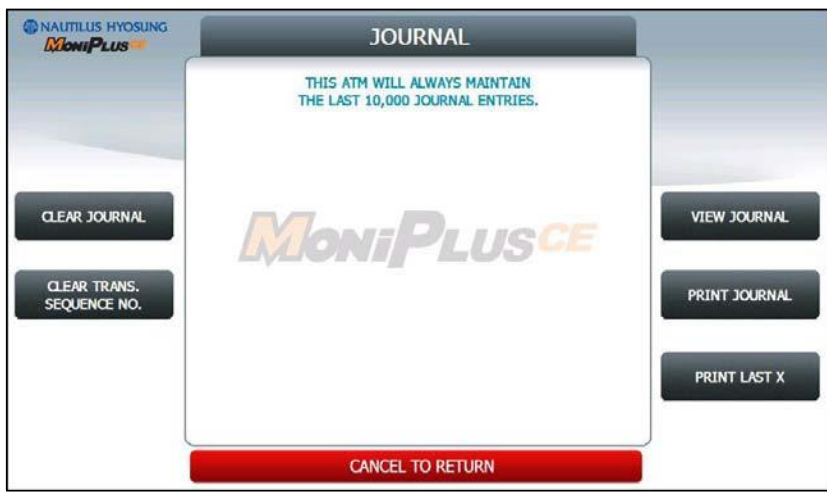

- 1)**CLEAR JOURNAL** : The **CLEAR JOURNAL** function is used to delete all journal data
- 2) **CLEAR TRANS. SEQUENCE NO** : This function will reset the journal sequence number to <0001>. This may be useful if you switch processing or switch Terminal ID numbers and want to keep new records.
- 3)**PRINT JOURNAL**: The **PRINT JOURNAL** function is used to print out all the journals which have not been printed from the last printed journal. If you want to stop printing, you may stop it by pressing **CANCEL** key.
- 4) **VIEW JOURNAL** : Go to the next screen
- 5) **PRINT LAST X** : Go to the next screen

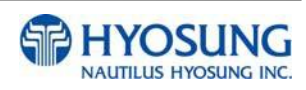

#### **5.4.1 VIEW JOURNAL**

You can see the various kinds of journal data by using each field and button. The VIEW function is used to display the Journal data on the customer screen. The Journal record will be displayed on the screen.

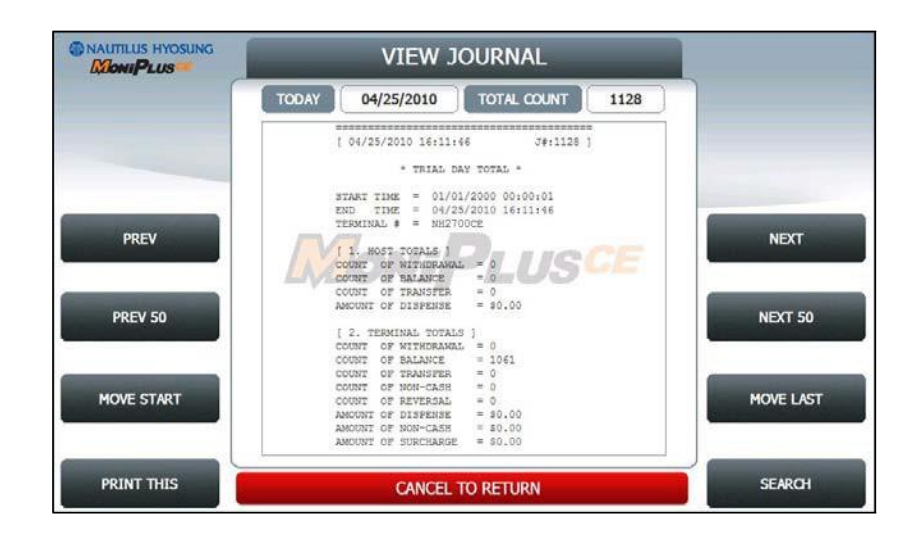

Use **PREV** or **NEXT** button to show just one data before or after, and **PREV 50** or **NEXT 50** button are for data before 50 or after 50 EA. If you use **MOVE START** or **MOVE LAST** button, you can see first or last journal. Besides, you can check up journal data you would try to search by using **SEARCH JOURNAL** button and just print out the current journal by pressing **PRINT THIS** button.

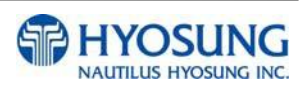

#### *5.4.1.1 SEARCH JOURNAL*

You can search a specific journal with a journal index and see it if the index is valid.

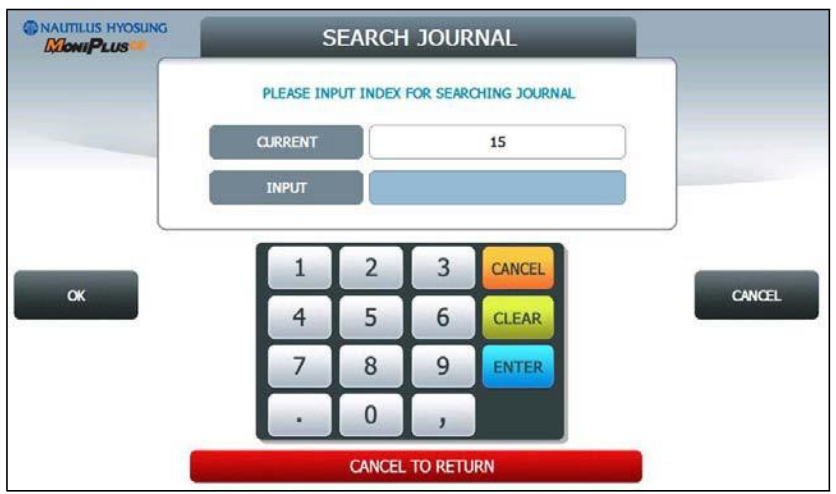

#### **5.4.2 PRINT LAST X**

The **PRINT LAST X** function is used to print out recent journal data. If you want to print recent journal data, enter the count of data you want on JOURNAL main screen and then press **ENTER** key. Then the data you request will be printed.

If you want to stop printing, you may stop by pressing **CANCEL** key.

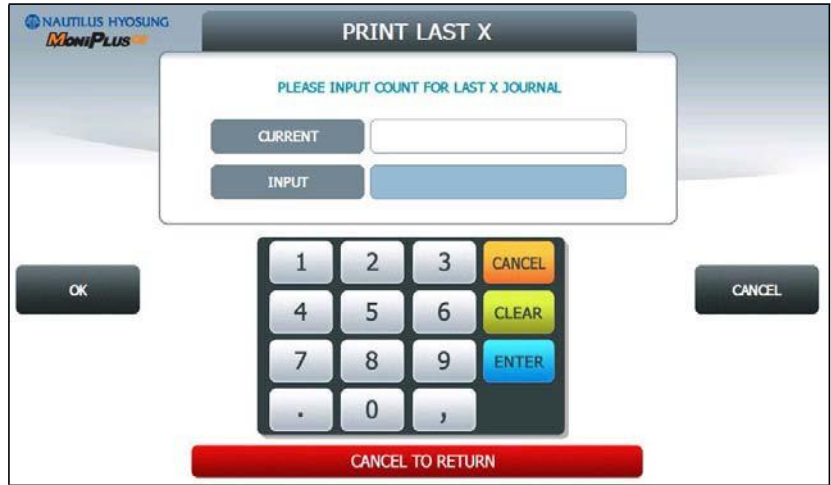

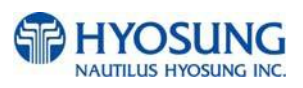

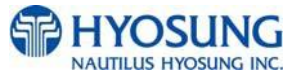